# Deadline: March 10, submit to Penn-In-Hand while you still can!

By CHRISTINA FELIZZI Lion's Eye Staff Writer **Dea**<br>By CHRIST<br>Lion's Eye Si clf5050@psu.edu

Have you ever wanted to see your work published, be it a poem, story or piece of artwork?

Now you can because you can submit any of your writings or artwork to Penn State Delaware County's own literary magazine, Penn in Hand. You can even win the magazine's poetry contest, with first prize as a \$100 gift certificate which can be used at the campus bookstore or any Barnes and Nobles. Also if you win first prize, your poem will be featured on the first page of the magazine — sounds good, doesn't it?

Our campus has had a literary magazine off and on for almost 40 years, with various covers, editors, and titles. About 15 years ago, the title Penn in Hand was adopted and has been in the works ever filling out a rubric. Since Nobles. Poetry contest

since. The magazine becomes published once a year, sometimes once a semester, each time sporting a new look.

tor, along with two faculty advisors, Dr. Barbara Daniel The literary magazine is put together by editors Adrienne Showalter and Maria Iannarelli. Last year, Maria was the Editor and Adrienne was Assistant Ediand Professor Pamela Main. This year both girls are Co-Editors, with Dr. Daniel and Professor Main still as advisors, but Professor's Main and O'Brien's creative writing classes have helped narrow down the selections for the magazine by voting on each of the number-as-

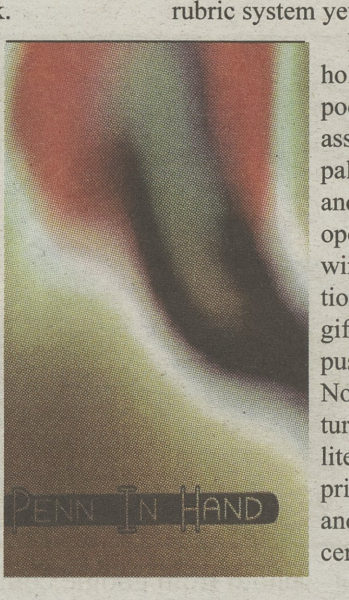

signed writing pieces and Photo by Stephen Watson

there are so many pages to work with this year, there has not been a need to use the rubric system yet.

> Last year was the first holding of the magazine's poetry contest, which is associated with the Litzapaloo event, reading poetry and listening to music over open-mic. The first-prize winner, as already mentioned, wins a \$100 dollar gift certificate to the campus bookstore/Barnes and Noble, with their poem featured on the first page of the literary magazine. Second prize is a \$50 gift certificate and third prize is a \$25 gift certificate, which both can be used at either the

bookstore or Barnes and

winners last year were Adrienne Showalter, with first place, Alice George with second and Ryann Rouse with third, all judged by Dr. Adam Sorkin and Dr. Alita Kelly. All of the poems were assigned a number so that the author of the poems would remain anonymous to the judges.

The deadline for Penn in Hand submissions in March 10th, 2007, so there is still time for all of you still considering submitting your work. And anyone can submit to the magazine — students, faculty and staff member of the Penn State Delaware County community are all eligible. Anything from poetic works such as-free verse, blank verse, haikus, or sonnets, short stories, and essays can be submitted, and also any pieces of artwork from photographs to pencil drawings. Don't miss this opportunity Ito get your work out there — writers and artists of Delco unite!

### Tomezsko Building hosts popular video game tournament

Photo from Google.com

# By PATRICK SCANLON Lion's Eye Staff Writer 15 years ago<br>adopted and<br>By PATRIC<br>Lion's Eye St<br>dmp5006@p. dmp5006@psu.edu

On February 19, the Engineering club on campus hosted a Halo 2 tournament in the Tomezsko classroom building to raise money for the Engineering club, with a five dollar charge for those wishing to participate.

For those of you not in the know, Halo 2 is a video game in which players assume the role of a futuristic soldier and do battle against one another, utilizing a variety of firearms and the occasional hand-to-hand weapon.

Ryan Whittington, the head of the Engineering club, was both the host and a participant in the event. His opening statement to the

stated opening event was "the rules are there are no rules. It's ruthless." These words proved more than appropriate and were certainly well words to the

virtual carnage ahead. Surf the internet on a laptop...anywhere

The tournament's matches were played one on one in a mode called Slayer (for those in the know, death match, otherwise,

> kill the other guy more than he kills you). Each match was won when one player scored ten points, or when the eight-minute time limit ran out, at which -point the player with the most points won. Ten players partici-

enter in those same numers. You're now ready o create an internet con-

Go to control panel

ections. Select "create

new connection," click

and select network con-

nection!

pated in the tournament, and each match was fought more ruthlessly than the one before.

Although each match was exciting to watch, it seemed as though each match was one-sided until the final match was played. There was a pattern of shutout victories, with final scorés ranging anywhere from ten to zero to even ten to negative one. It wasn't until the final two matches when we saw some real action. The final match between Ryan Whittington and Ranjodh Singh ended in a ten to four victory for Ranjodh, winning a plaque in the engineering room in the process. After the dust had settled, our victor had this to say: "You can't beat me."

# By DR. ANDREW WALTER D.D. Lion's Eye Staff Writer weapon.<br>By DR. AND<br>Lion's Eye St.<br>drwalter@ps drwalter@psu.edu

Ever take a long car or bus ride and wish you could check your email, chat on aim, or read news? Maybe you simply like to be outside and relax in a park. Well none of those things mean you can't be online. Most cell phones today can use data cords to attach to USB ports on a laptop. Others have Bluetooth transmitters normally used to for communicating with a wireless headset; few realize that Bluetooth enabled laptops can also communicate directly with these cell phones.

(Note: If using the data cable method, make sure you obtain a disk with an installer for your computer. Cell phone providers usually include these in the data cable packages, otherwise you'll have to search the internet for the files[drivers]. Additionally, you can disregard the first paragraph after having plugged the cell

and having ran the installation program.) Your first step is to set up the connec-

guide for any settion between your computer and your cell phone. Using Bluetooth, pair the two devices by one another(check your cell phone/ tings regarding PC connections), then go to "my Bluetooth places" (available through either the bottom right task bar, the |

control panel, or the program files under start menu) and click find device. Double click your cell phone (assuming you turned your cell phone's

phone into the computer via the data cable Bluetooth on so that your computer can locate it) and enter in any four numbers, then when prompted on your cell phone,

to search the intern<br>
(drivers). Additional<br>
disregard the first p<br>
having plugged the<br>
the computer via th<br>
and having ran the<br>
program.<br>
he<br>
er start menu) and click<br>
le click your cell phone's<br>
med your cell phone's the two devices by puter. Cell phone providers usu-<br>first making sure ally include these in the data cable they can connect to **party include these in the data** can<br>packages, otherwise you'll have disregard the first<br>having plugged the<br>the computer via<br>and having ran th<br>program.<br>start menu) and click<br>click your cell phone's<br>d your cell phone's order via the danstallation progress<br>to set up the contract of the contract of the set with an institution<br>of the set with an instruction Eye On Campus<br>
Deadline: March 10, submit to Penn-In-Hand while you still can!<br>
Tomaske Building hosts popular video game tournament<br>
Tomaske Building hosts popular video game tournament<br>
Surf the internet on a laptop...an

whether you're using Bluetooth or a data cable you "ll make a different selection. If you're connecting using a data cable, look for something

add a shortcut to your desktop if you'd that reads CDMA modem (COM#). If you're using Bluetooth, it your selection should read something close to Bluetooth modem (COM#). After making the proper selection, name your internet connection. You'll now be prompted for a number to dial out for the internet. I suggest using your free Penn State dial-up number: 6108924714. Enter the PSU username and password you use to log into your 'webmail, then uncheck the default internet connection box and click next. Finally,

n<br>Alian dia kaominina dia kaominina dia kaominina dia kaominina dia kaominina dia kaominina dia kaominina dia<br>Alian dia kaominina dia kaominina dia kaominina dia kaominina dia kaominina dia kaominina dia kaominina dia k<br>Al You'll be presented with to cable modems. Reasonable use would limit you to AIM, web browsing, blog ging; and sending/receiving emails. Keep away from Penn State Webmail though, it doesn't like any type of dial-up connections. A wise man once said "webmail schwebmail."